## **How to Duplicate Quote Page**

- 1. Open the Quote Page record that you want to duplicate.
- 2. Click the **Duplicate button**. This button will create a duplicate of the quote page.

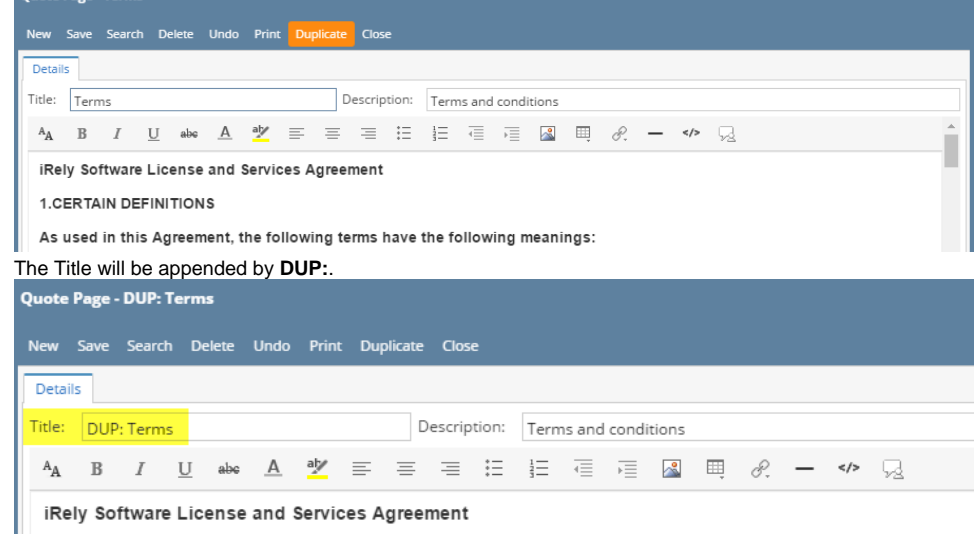

 $\overline{\phantom{a}}$   $\overline{\phantom{a}}$   $\overline{\$ 

3. Change the **Title** of the duplicate quote page, if necessary, and **Save** it.